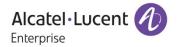

# Release Notes - Maintenance

OmniAccess Stellar AP1101, AP1201, AP1221, AP1222, AP1231, AP1232, AP1251, AP1201H

AWOS Release 3.0.6.1041

The following is a list of issues that have been identified and corrected in this AWOS software release. This document is intended to be used as a pre-upgrade guide and does not replace the GA Release Notes which are created for every GA release of software.

# **Contents**

| Contents                                                        | 2 |
|-----------------------------------------------------------------|---|
| Fixed Problem Reports Between Build 28 (GA) and Build 1041 (MR) |   |
| Open Problem Reports and Known Issues                           |   |
|                                                                 |   |
| New Features Introduced - 3.0.6.1041                            |   |
| Limitations and/or dependencies                                 |   |
| Technical Support                                               |   |
| Appendix A: Software Upgrade Instructions in WiFi Express Mode  | 9 |

# Fixed Problem Reports Between Build 28 (GA) and Build 1041 (MR)

| PR                             | Description                                                                                                    |
|--------------------------------|----------------------------------------------------------------------------------------------------|
| Case: 00364854<br>ALEISSUE-344 | Summary: AP1231's 2.5G interface goes down and clients cannot connect to AP.                                                                                                    |
|                                | <b>Explanation</b> : Sometimes, AP1231 2.5G interface goes down randomly and it must be recovered by a manual reboot. Fix is, this 2.5G interface is being monitored continuously in software and will be recovered automatically in case of abnormal behavior. |
|                                | ■ Click for Additional Information                                                                                                    |
| Case: 00371594<br>ALEISSUE-371 | <b>Summary:</b> All AP-1101s working in same channel when cluster size is more than 10.                                                                                                    |
|                                | <b>Explanation</b> : Root cause is that there exists a disorder between channel selection and channel scanning, it's fixed by syncing channel selection and channel scanning modules.                                                                           |
|                                | Click for Additional Information                                                                                                    |
| Case: 00387788<br>ALEISSUE-393 | Summary: High Memory usage noticed on AP1221.                                                                                                    |
|                                | <b>Explanation</b> : The lbd module had a memory leak due to wrong resource free API used, it's fixed by using the right API for lbd.                                                                                                    |
|                                | ■ Click for Additional Information                                                                                                    |
| Case: 00394333<br>ALEISSUE-414 | Summary: DSCP mapping issue: DSCP 46 changed by Stellar AP from 46 to 48.                                                                                                    |
|                                | <b>Explanation</b> : Root cause is the code inherited customized mapping rules for some special device. It's fixed by using the right mapping logic for DSCP value.                                                                                             |
|                                | Click for Additional Information                                                                                                    |
| Case: 00392689<br>ALEISSUE-421 | Summary: Policies are not working when configured with service group.                                                                                                    |
|                                | <b>Explanation</b> : Root cause is when two rules match to the same service group, the first rule is ignored. It's fixed that all rules should not be ignored.                                                                                                  |
|                                | Click for Additional Information                                                                                                    |
| Case: 00402663<br>ALEISSUE-437 | Summary: AP-1231 sending wrong Source MAC in the LLDP packet.                                                                                                    |
|                                | <b>Explanation:</b> Root cause is there are duplicate MAC address on different physical interfaces in AP1231, it's fixed by unifying the mac address for different interfaces in bond/LACP.                                                                     |

Page 3 of 11 AWOS — Release 3.0.6.1041

| Case: 00398468<br>ALEISSUE-441 | <b>Summary:</b> Role mapping does not with machine authentication followed by user authentication.                                                                                                    |
|--------------------------------|----------------------------------------------------------------------------------------------------|
|                                | <b>Explanation</b> : Root cause is AP didn't properly store the new ARP name from the 2 <sup>nd</sup> 802.1x authentication if the length of the new ARP name is longer than the old one. It's fixed by updating ARP storage mechanism. |
|                                | Click for Additional Information                                                                                                    |
| - Lock Icon (Ω)                | Indicates credentials required to log into the Business Portal website                                                                                                    |

- Lock Icon (♣) Indicates credentials required to log into the Business Portal website.
- Click on the associated URL for more information.

# Open Problem Reports and Known Issues

The problems listed here include problems known at the time of the product's release. Any problems not discussed in this section should be brought to the attention of the Service and Support organization as soon as possible. Please contact customer support for updates on problem reports (PRs) where no known workaround was available at the time of release.

| PR                             | Description                                                                    | Workaround                                                                                                    |
|--------------------------------|--------------------------------------------------------------------------------|----------------------------------------------------------------------------------------------------|
| Case: 00400278<br>ALEISSUE-438 | Summary: Stellar AP 1101 is reload automatically and it is showing down in OV. | It happens when AP1101 transfer speed is 100M and there is huge udp traffic hit AP1101's WAN interface. There is no effective workaround yet.                                                    |
| Case: 00401534<br>ALEISSUE-443 | Summary: Randomly the linkagg for AP1231 fails to bring up both ports.         | The issue is seen with random AP1231 which failed to bring up both the ports up when connected to switch. There is no workaround yet.                                                            |
| Case: 00407781<br>ALEISSUE-446 | Summary: Minimum MGMT Rate is not working as expected.                         | In SSID configuration, 5Ghz minimum MGMT rate is configured as 9 Mbps, however the beacon frame is broadcast at 6 Mbps. And this issue is noticed in 2.4Ghz as well. There is no workaround yet. |
| Case: 00398518<br>ALEISSUE-432 | Summary: User got disconnected from WiFi.                                      | One of the user who uses apple device getting disconnected from the WiFi and not automatically reconnected to the WiFi. There is no workaround yet.                                              |

# New Features Introduced - 3.0.6.1041

Social Login - WeChat Login with UPAM

WeChat is seen as a valid personal check for audits and government compliance rules. As there is an obligation to register under a real name and both email and mobile number is validated by the WeChat service. As this WeChat registration is validated and even used as the base for Financial transactions under WeChat-Pay it is accepted in all APAC countries.

And in this release, the WeChat authentication function with UPAM only is supported in Stellar AP1101/AP1220/AP1230/AP1251/AP1201H/AP1201.

#### Supporting Disable/Enable AP Radio (Cluster)

The Open API to Disable/Enable AP Radio and Supporting Disable/Enable AP Radio (Cluster) are supported in Stellar AP1101/AP1220/AP1230/AP1251/AP1201H/AP1201.

For feature Disable/Enable AP Radio, please check following guide:

1. Open wireless RF configuration page

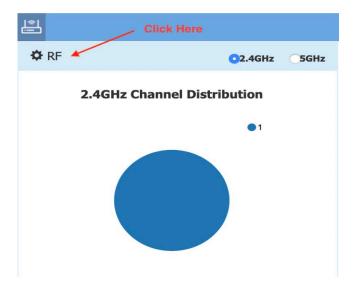

2. Click the green pen in desired AP item.

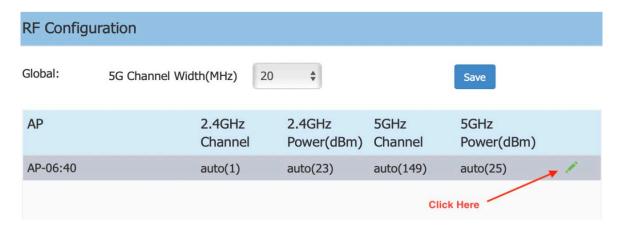

3. Disable/Enable radio can be configured for 2.4G Channel and 5G Channel.

Page 5 of 11 AWOS — Release 3.0.6.1041

1) Disable/Enable radio for 2.4G Channel

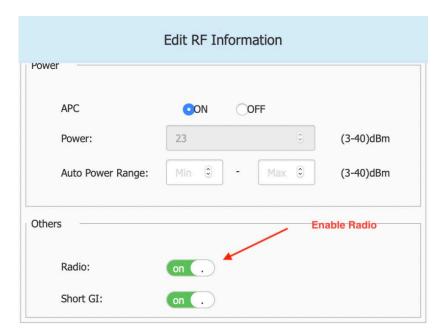

2) Disable/Enable radio for 5G Channel

Scroll down to find 5GHz zone, and set Radio, same as operation for 2.4G Channel.

4. Save configuration

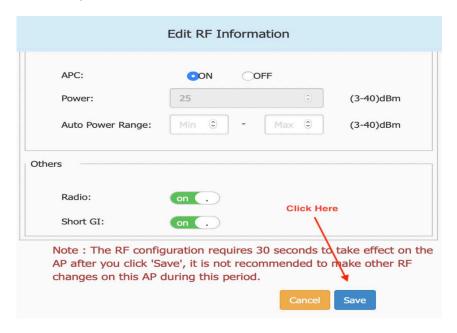

#### **Limitations and/or dependencies**

1. Express Cluster Scale to 255 APs

#### Limitation:

When AP1101/AP1201H is PVC/SVC, max cluster size supported is 32

When AP1201 is PVC/SVC, max cluster size supported is 64

When AP1220 series, AP1230 series or AP1251 is PVC/SVC the max cluster size supported is 255

• With mixed AP models in any cluster of size > 64, recommendation is for every 64 APs to include at least 2 APs from either AP1220 series, AP1230 series or AP1251.

Page 7 of 11 AWOS — Release 3.0.6.1041

### **Technical Support**

Alcatel-Lucent Enterprise technical support is committed to resolving our customer's technical issues in a timely manner. Customers with inquiries should contact us at:

| Region        | Phone Number                 |
|---------------|------------------------------|
| North America | 1-800-995-2696               |
| Latin America | 1-877-919-9526               |
| Europe Union  | +800 00200100 (Toll Free) or |
| •             | +1(650)385-2193              |
| Asia Pacific  | +65 6240 8484                |

Email: <a href="mailto:ebg\_global\_supportcenter@al-enterprise.com">ebg\_global\_supportcenter@al-enterprise.com</a>

**Internet:** Customers with Alcatel-Lucent service agreements may open cases 24 hours a day via Alcatel-Lucent's support web page at: <a href="https://businessportal2.alcatel-lucent.com">https://businessportal2.alcatel-lucent.com</a>.

Upon opening a case, customers will receive a case number and may review, update, or escalate support cases on-line. Please specify the severity level of the issue per the definitions below. For fastest resolution, please have telnet or dial-in access, hardware configuration—module type and revision by slot, software revision, and configuration file available for each switch.

- Severity 1 Production network is down resulting in critical impact on business—no workaround available.
- Severity 2 Segment or Ring is down or intermittent loss of connectivity across network.
- Severity 3 Network performance is slow or impaired—no loss of connectivity or data.
- Severity 4 Information or assistance on product feature, functionality, configuration, or installation.

Page 8 of 11 AWOS-Release 3.0.6.1041

# Appendix A: Software Upgrade Instructions in WiFi Express Mode

1. Login to AP using Administrator account with default password 'admin'.

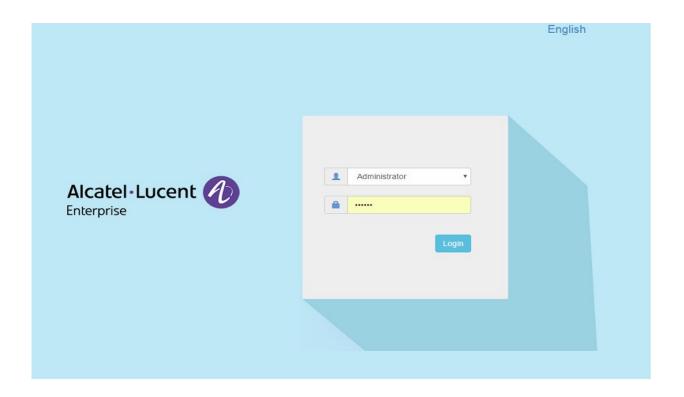

2. Click on the AP tab to open the AP Configuration page.

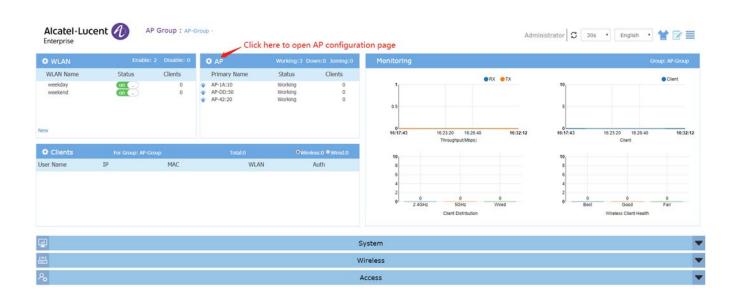

Page 9 of 11 AWOS — Release 3.0.6.1041

3. On AP Configuration Page, click Upgrade All Firmware.

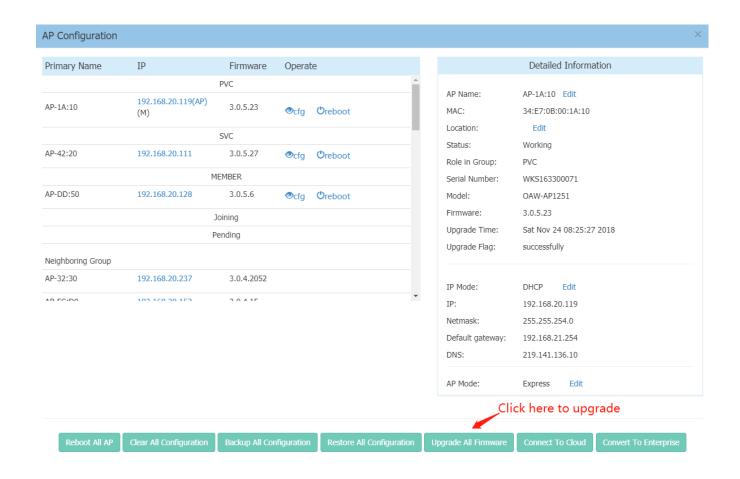

4. Select AP model and firmware file then click **Upload All**, this will upgrade the firmware and reboot the AP. Example of using an **Image File** 

Page 10 of 11 AWOS—Release 3.0.6.1041

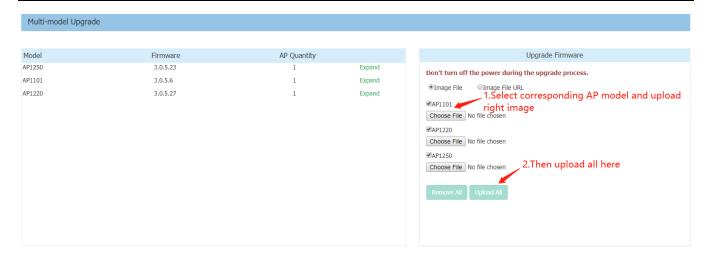

# Example of using an Image File URL

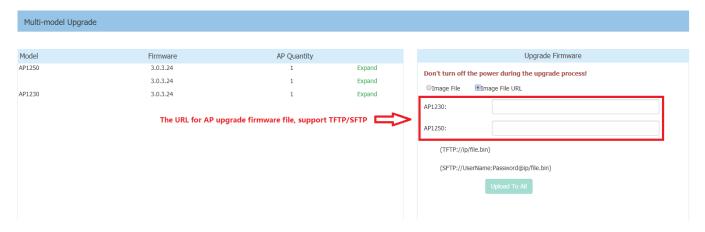

Fill in the URL of the firmware file and then click **Upload To All**, this will upgrade the firmware and reboot the AP.

Page 11 of 11 AWOS — Release 3.0.6.1041